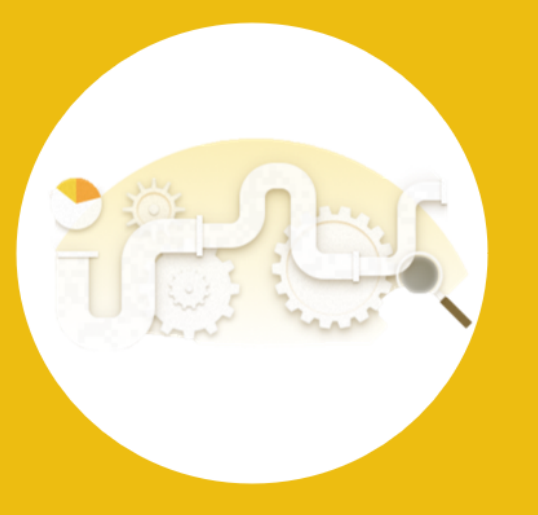

### **Power BI Deployment Pipelines**

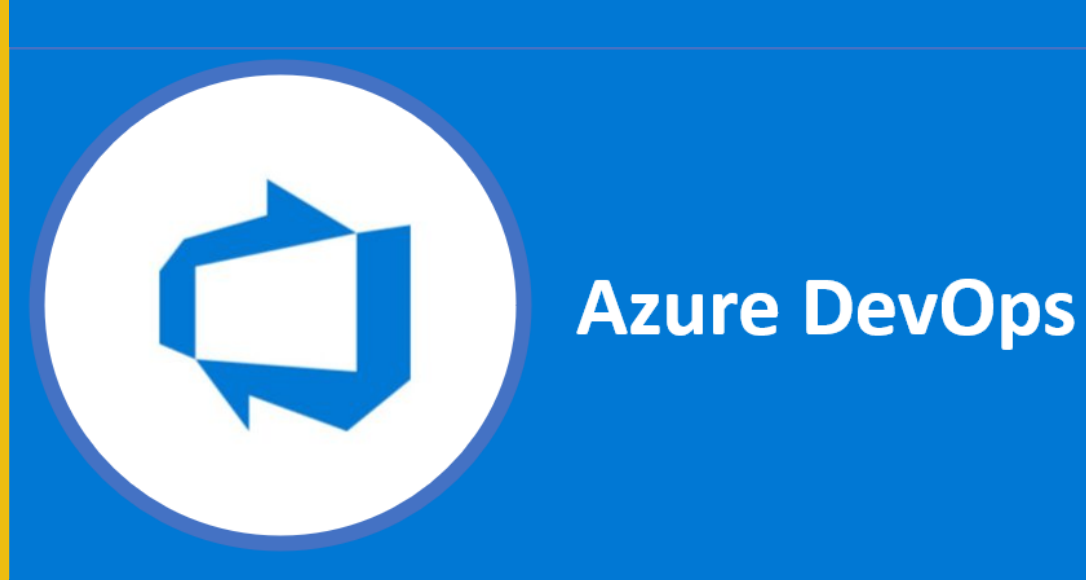

## **Application Lifecycle Management for Power BI**

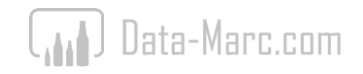

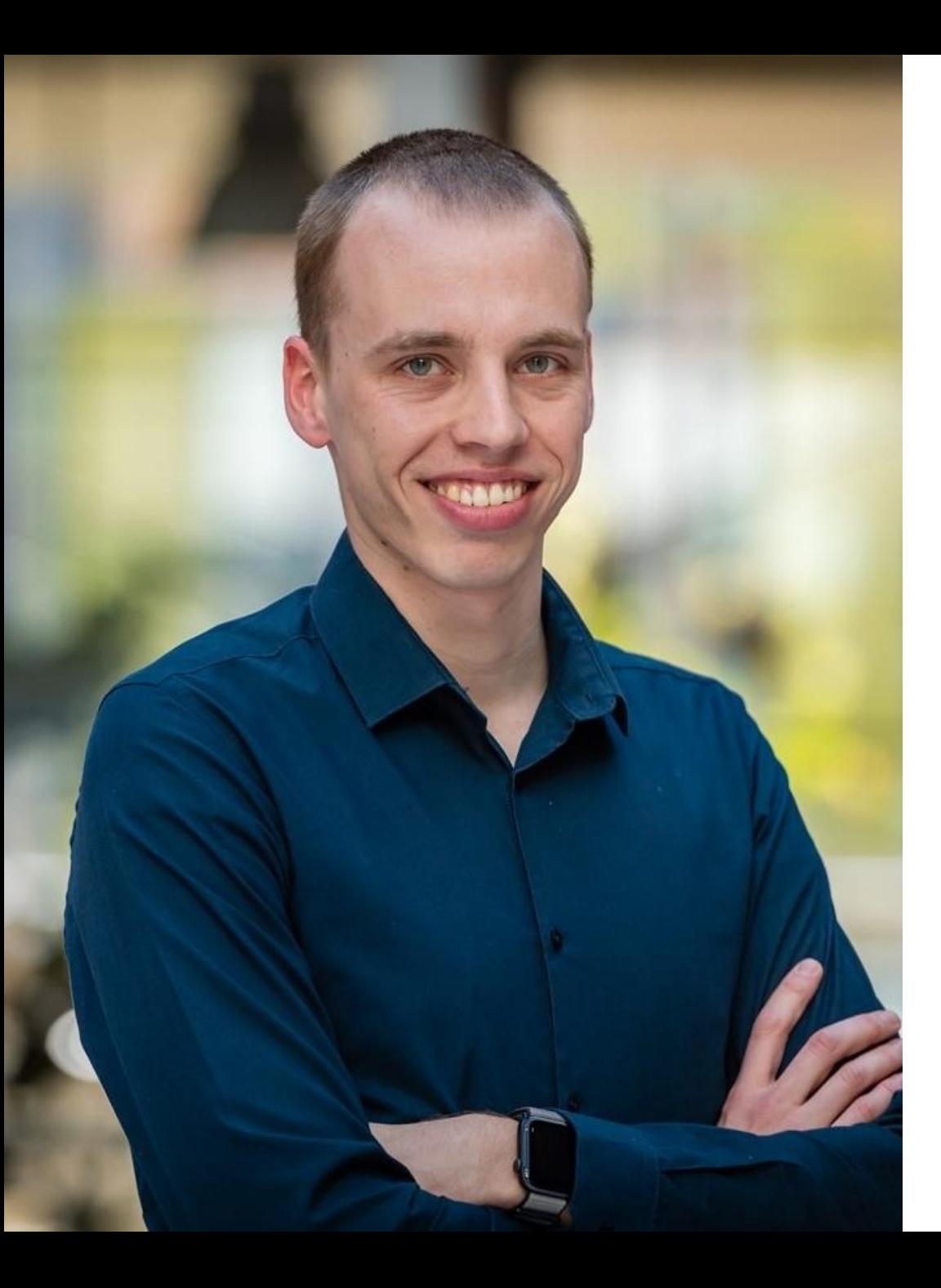

## Marc Lelijveld

Data & Analytics consultant Macaw Netherlands

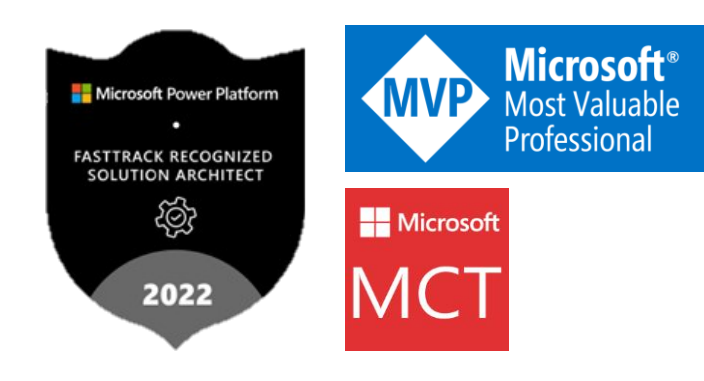

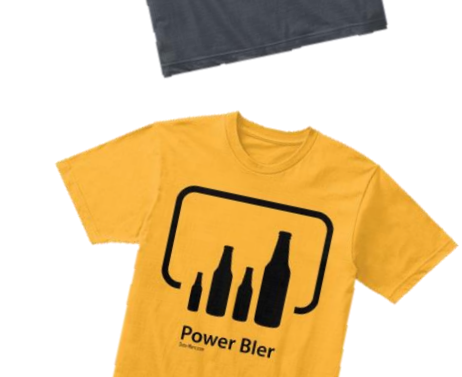

@MarcLelijveld in linkedin.com/in/MarcLelijveld  $\bigoplus$ 

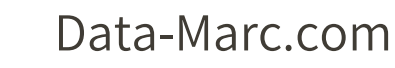

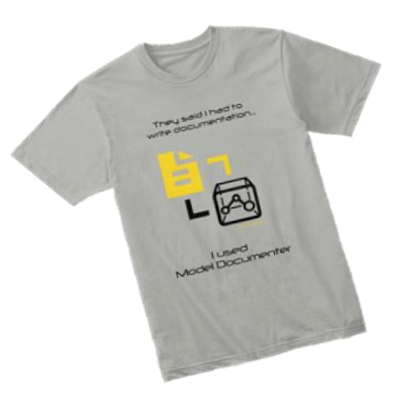

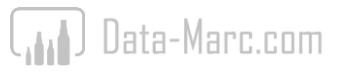

## Where I'm from...

ddorp

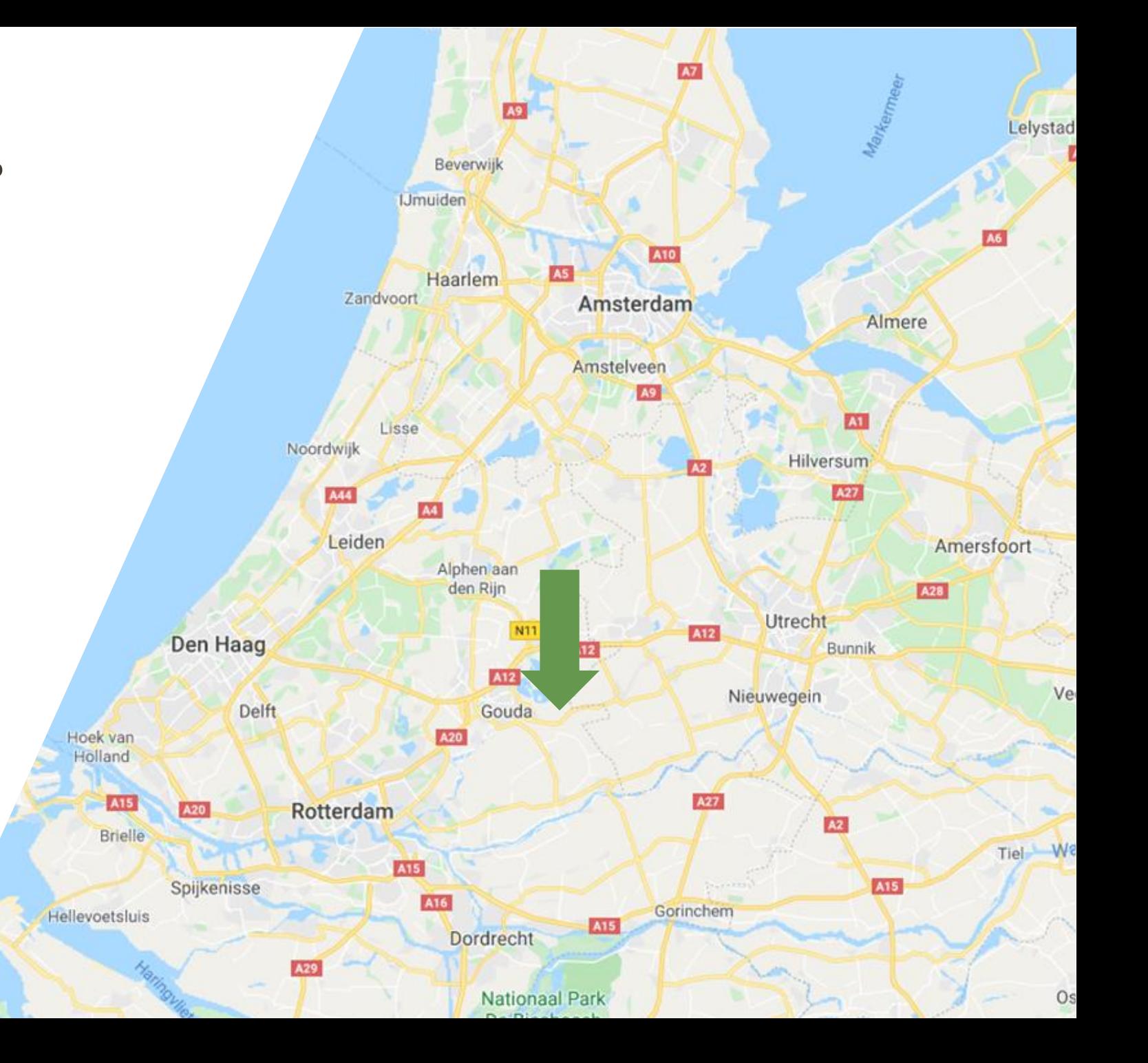

## **What we cover today**

- Deployment framework
- Native Deployment Pipelines
- Azure DevOps integration
- Wrap up

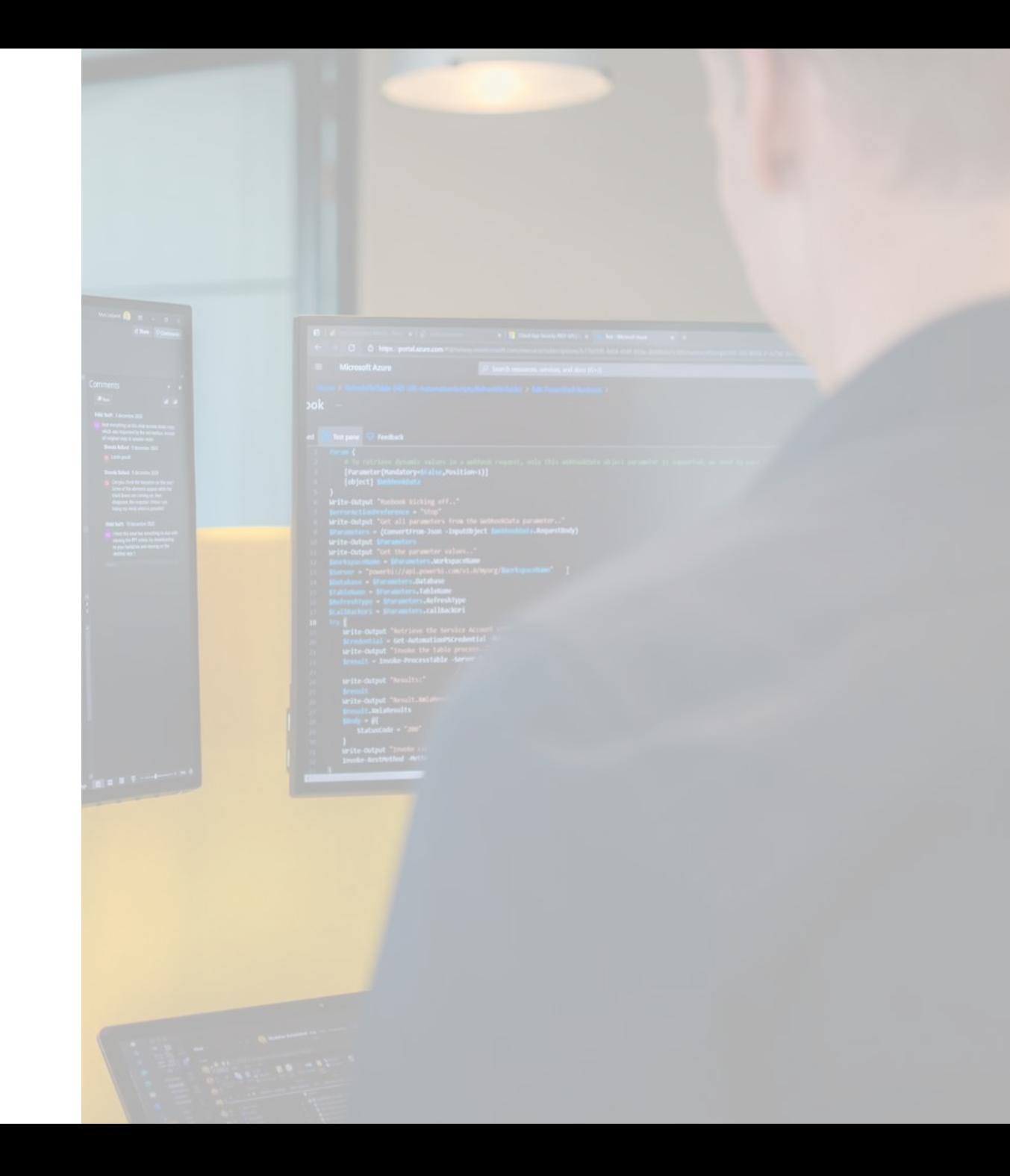

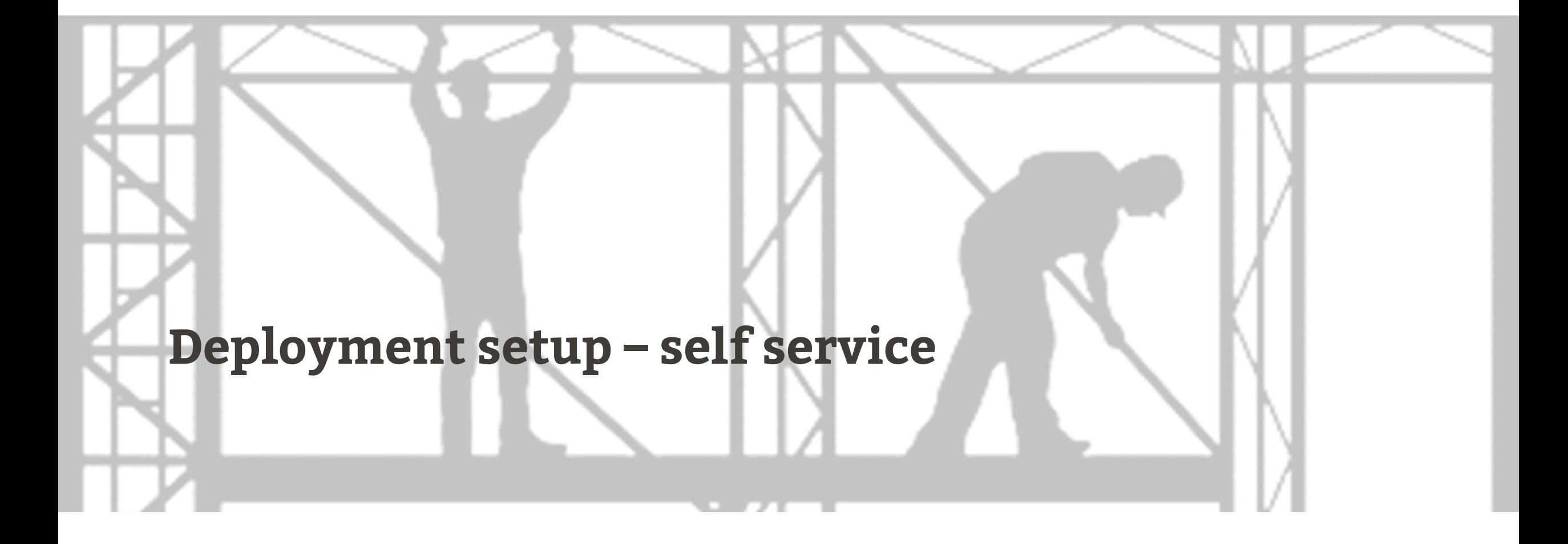

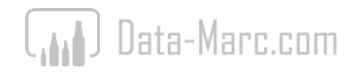

## **Deployment setup (self service scale)**

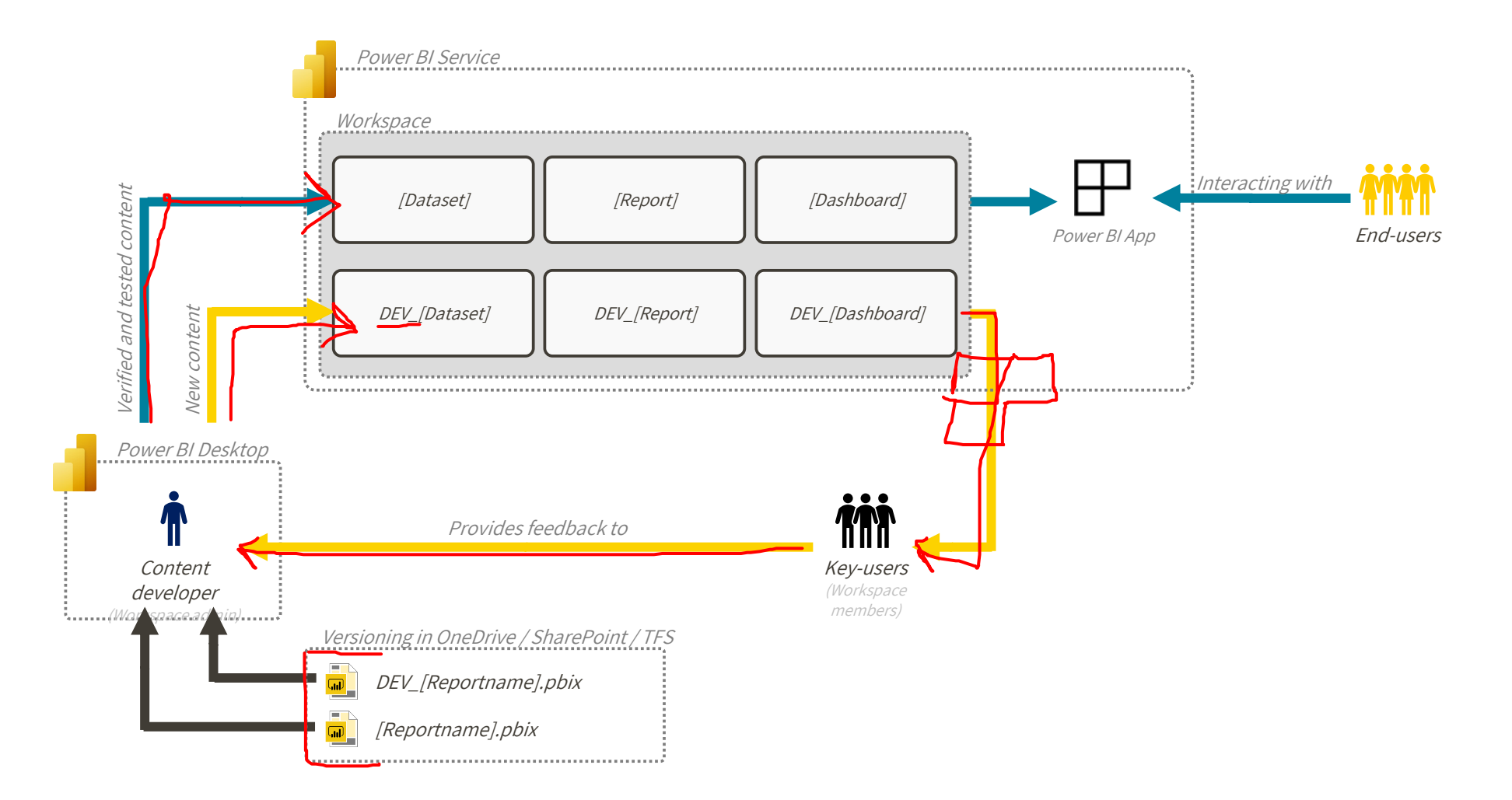

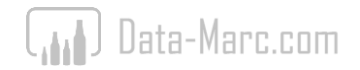

## **Deployment setup (self service scale)**

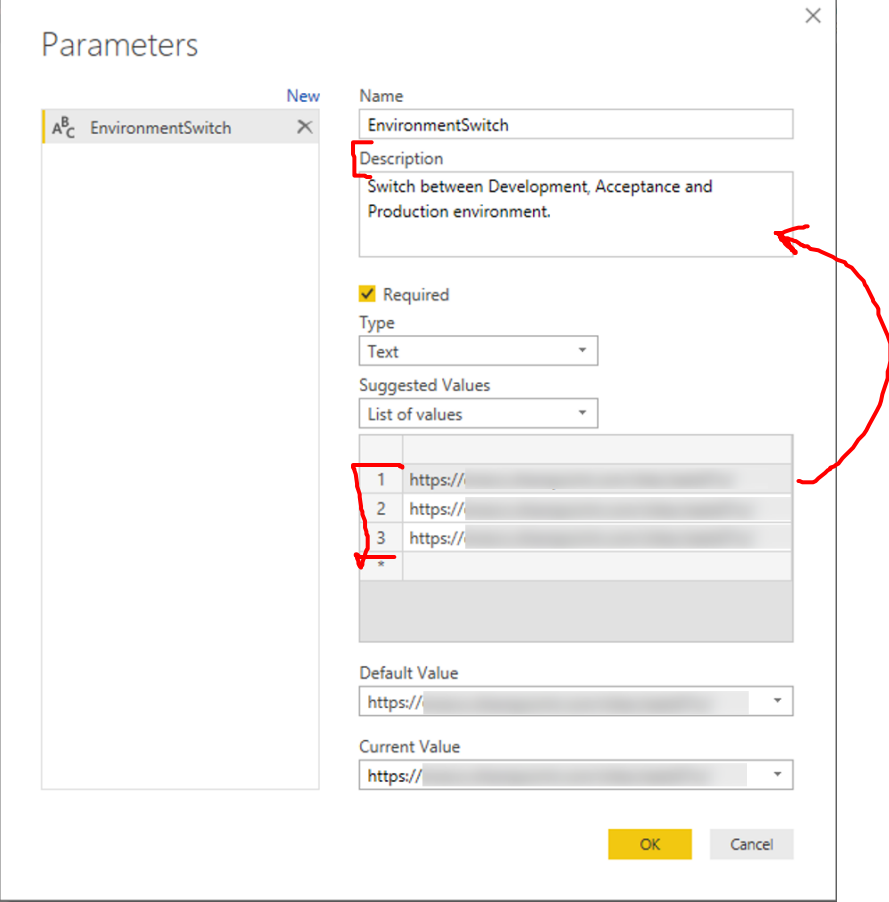

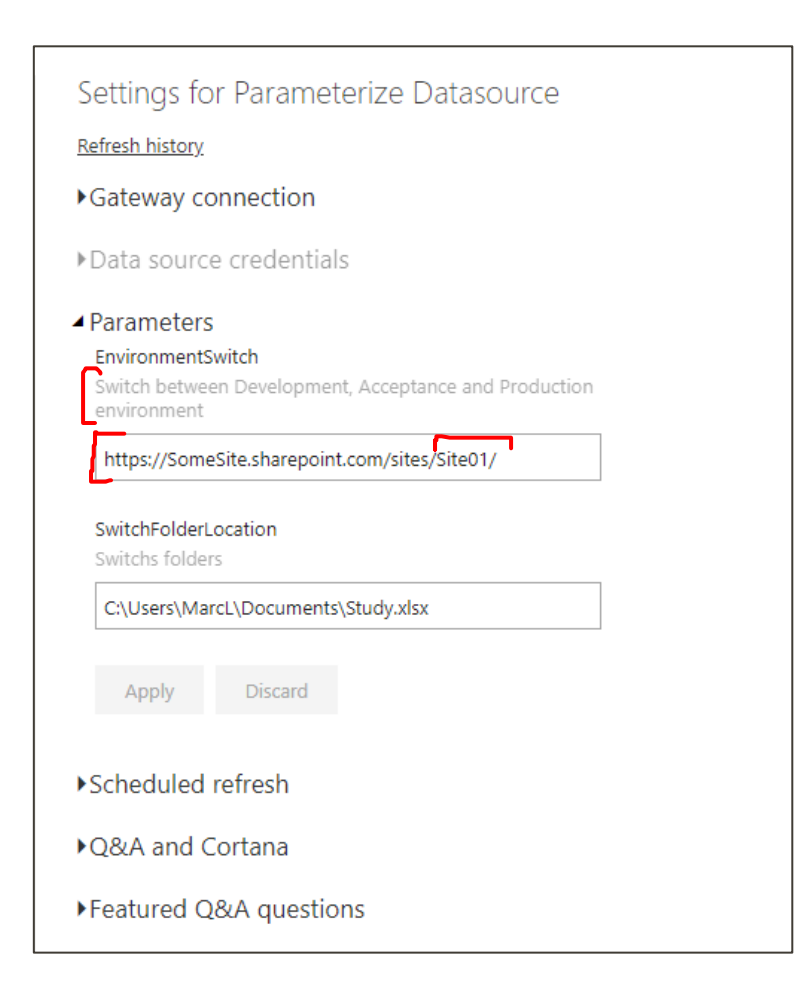

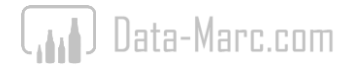

## **Demo context (self service scale)**

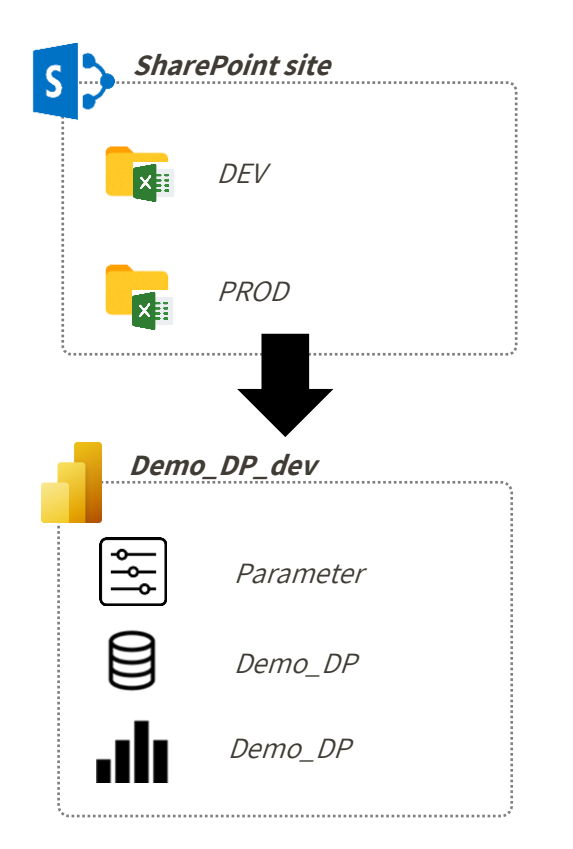

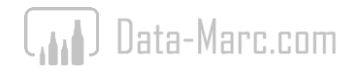

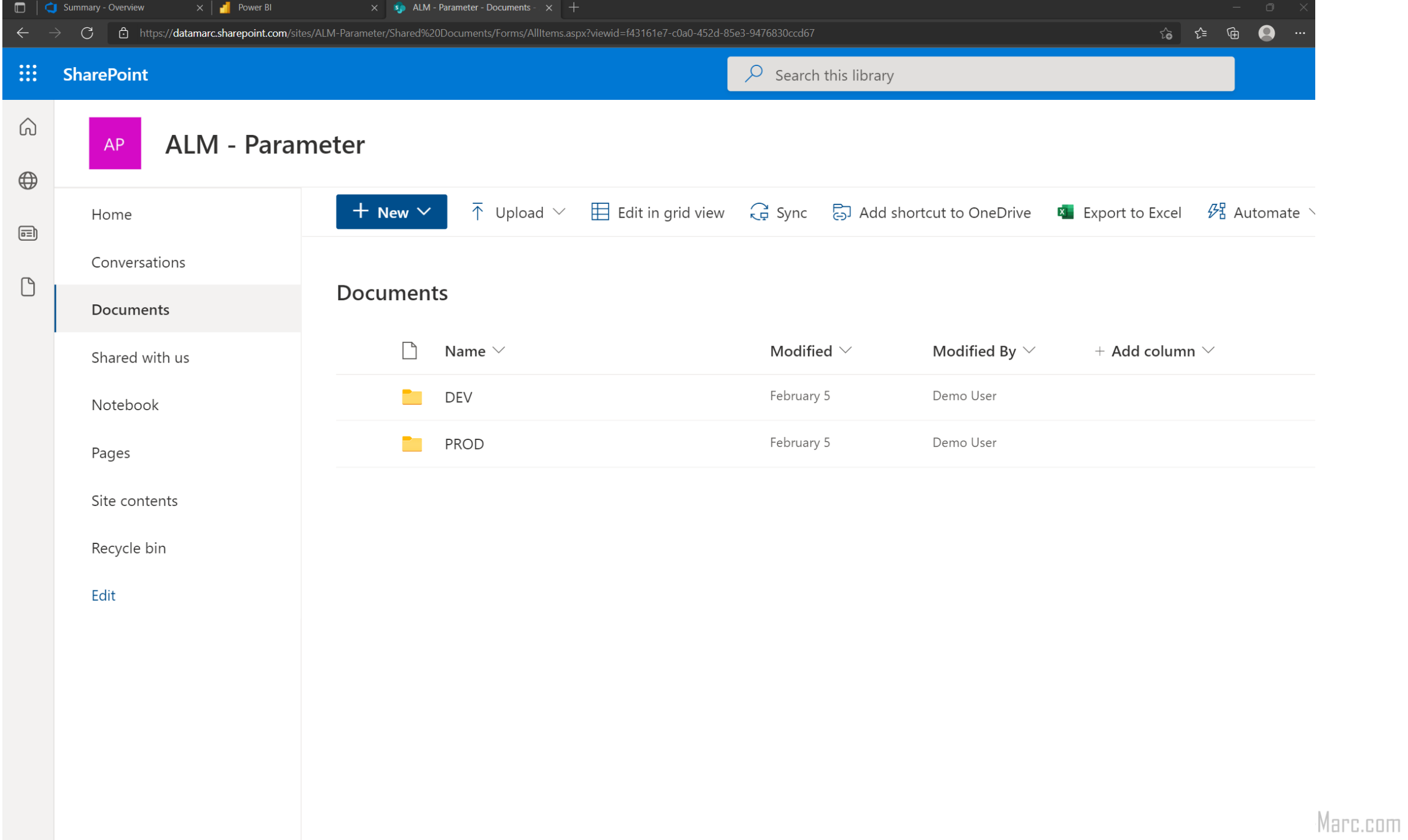

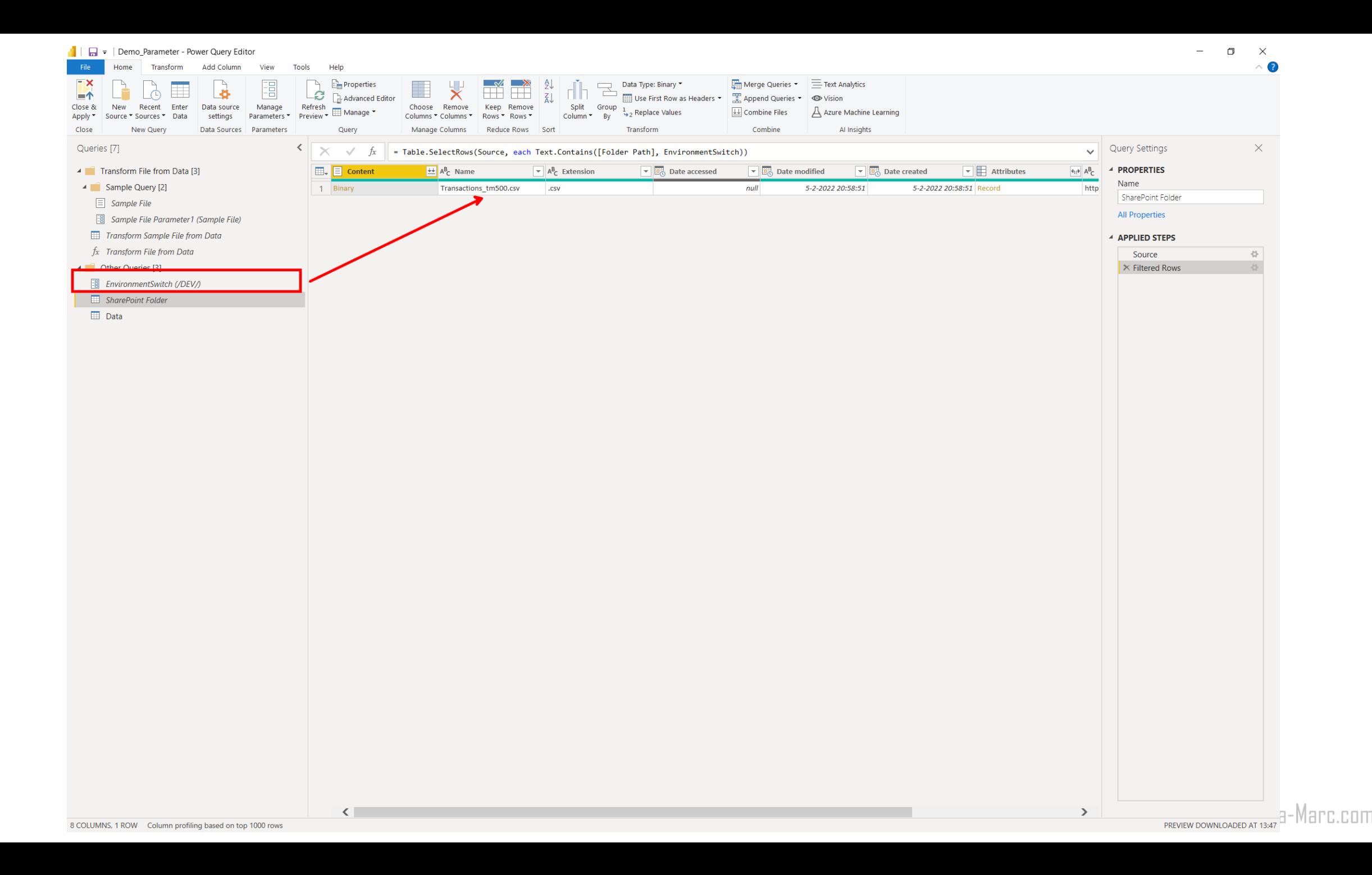

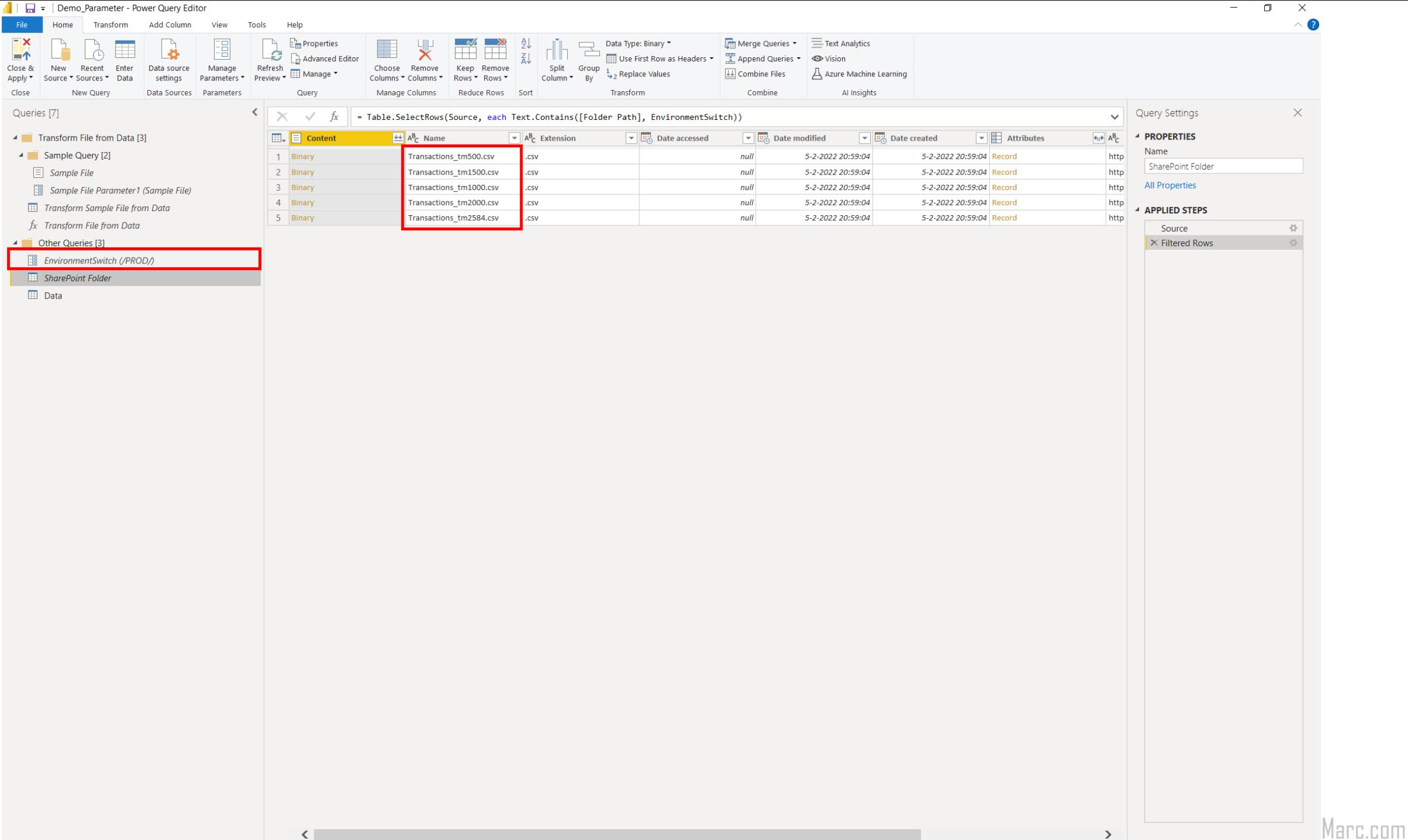

![](_page_11_Picture_6.jpeg)

![](_page_12_Picture_0.jpeg)

#### **Create a deployment pipeline**

Use a pipeline to manage your workspace content through the deployment stages, continuously delivering the latest content to your users.

![](_page_12_Picture_3.jpeg)

#### **Create a pipeline**

Start by creating the pipeline you'll use for managing and deploying the workspace content

#### **Assign your workspace**

Select your workspace and assign it to a deployment stage (development, test, or production).

#### **Develop and test your content**

Manage, preview, and compare your workspace content until its ready for releasing to users

**Share with your users** 

Deploy your content to production and share it with your organization

Create a pipeline

![](_page_12_Picture_13.jpeg)

## **How it works**

- Meta data deployment
- Incremental (selective) deployment
- Requires Premium!
- No versioning capabilities

![](_page_13_Picture_5.jpeg)

![](_page_13_Picture_6.jpeg)

## **Deployment pipeline overview**

![](_page_14_Picture_1.jpeg)

**Pipeline Default Setup** Demo purposes

![](_page_14_Figure_3.jpeg)

Data-Marc.com

## **Deployment settings**

![](_page_15_Figure_1.jpeg)

![](_page_15_Picture_2.jpeg)

## **Deployment history**

All Test Production

#### All

![](_page_16_Picture_13.jpeg)

![](_page_16_Picture_4.jpeg)

# Demo time!

Because life is boring without risks

![](_page_17_Picture_2.jpeg)

![](_page_17_Picture_3.jpeg)

## **Default setup**

![](_page_18_Figure_1.jpeg)

![](_page_18_Picture_2.jpeg)

## **Possible option to lower capacity allocation**

![](_page_19_Figure_1.jpeg)

![](_page_19_Picture_2.jpeg)

## **Integrate Power BI Deployment Pipelines with Azure DevOps**

![](_page_20_Figure_1.jpeg)

## **Deployment scenario (at enterprise scale)**

![](_page_21_Figure_1.jpeg)

![](_page_21_Picture_3.jpeg)

![](_page_21_Picture_4.jpeg)

![](_page_21_Picture_6.jpeg)

### **Azure DevOps**

**Azure Boards** 

Deliver value to your users faster using proven agile tools to plan, track, and discuss work across your teams.

![](_page_22_Picture_4.jpeg)

#### **Azure Pipelines**

Build, test, and deploy with CI/CD that works with any language, platform, and cloud. Connect to GitHub or any other Git provider and deploy continuously.

![](_page_22_Picture_7.jpeg)

#### **Azure Repos**

Get unlimited, cloud-hosted private Git repos and collaborate to build better code with pull requests and advanced file management.

#### **Azure Test Plans**

Test and ship with confidence using manual and exploratory testing tools.

#### **Azure Artifacts**

Create, host, and share packages with your team, and add artifacts to your CI/CD pipelines with a single click.

#### **Extensions Marketplace**

Access extensions from Slack to SonarCloud to 1,000 other apps and services-built by the community.

![](_page_22_Picture_18.jpeg)

![](_page_23_Figure_0.jpeg)

![](_page_23_Picture_1.jpeg)

![](_page_24_Picture_0.jpeg)

![](_page_24_Picture_1.jpeg)

## **How to deal with Power BI files?**

## 1010

PBIX is binary – hard to track changes

![](_page_25_Picture_3.jpeg)

PBIX can become extremely large – if it includes data

![](_page_25_Figure_5.jpeg)

Don't want to store any secrets or passwords (e.g. to data sources)

![](_page_25_Picture_7.jpeg)

### **Azure DevOps**

Repository

- 1 import React from 'react';
	- 2 import ReactDOM from 'react-dom';
	- 3 import App from './App';
- Cl/CD pipeline

![](_page_26_Picture_28.jpeg)

http://fabrkiamfiber.azurewebsites.net

![](_page_26_Picture_8.jpeg)

![](_page_26_Picture_9.jpeg)

### **Power BI REST API**

#### **HTTP**

**Th** Copy

POST https://api.powerbi.com/v1.0/myorg/pipelines/a5ded933-57b7-41f4-b072-ed4c1f9d5824/deployAll

![](_page_27_Picture_4.jpeg)

![](_page_27_Picture_5.jpeg)

![](_page_28_Figure_0.jpeg)

## **How to get the files in the repo?**

### Command line **Visual Studio Code**

![](_page_29_Picture_2.jpeg)

![](_page_29_Picture_3.jpeg)

# Demo time!

Because life is boring without risks

![](_page_30_Picture_2.jpeg)

![](_page_30_Picture_3.jpeg)

## **Things to keep in mind**

Make sure permissions are set correctly!

- Add the Service principal to each stage workspace and the deployment pipeline itself
- Grant delegated API permissions to the service principal in AAD (Pipelines & workspace permissions)

Get the DevOps extension

- Macaw extension for binary file upload for dev + pipeline tasks
- Microsoft extension if you prefer MSFT managed task, but does not support binary file upload

![](_page_31_Picture_7.jpeg)

![](_page_32_Picture_0.jpeg)

Overview Q & A Rating & Review

Macaw Power BI Extensions is a Build and Release Task for Azure Pipelines. With this tasks you can control your Power BI deployment in Azure DevOps

Actions that can be performed with this extension are:

- Group tasks
	- <sup>o</sup> Create or Update Power BI workspace
	- <sup>o</sup> Delete Power BI workspace
	- o Write all workspace info to JSON logfile
- Report tasks
	- <sup>o</sup> Create or Update Power BI Report
	- <sup>o</sup> Delete Power BI Report
	- <sup>o</sup> Delete Power BI DataSet
	- <sup>o</sup> Update the datasources of the specified dataset
	- <sup>o</sup> Update the parameters values for the specified dataset

For the custom task to work as it should, you need to configure the following parameters:

- . ClientId: The client id of the native Azure Active Directory application. This application should have the appropriate rights in order to use the Power BI Api. To register an application, check the following URL: Register an Azure AD app to embed Power BI content
- . Username: The username of the user that will perform the actions. Make sure the account does not have Multi

![](_page_32_Picture_17.jpeg)

![](_page_32_Picture_18.jpeg)

Azure DevOps Services Azure DevOps Server

#### **Resources**

**Time and a** 

![](_page_33_Picture_0.jpeg)

#### **Power BI automation tools**

Microsoft |  $\stackrel{1}{\leq}$  2,334 installs |  $\stackrel{1}{\leq}$   $\stackrel{1}{\leq}$   $\stackrel{1}{\leq}$   $\stackrel{1}{\leq}$   $\stackrel{1}{\leq}$  (0) | Free

Automate release management tasks related to Power BI deployment pipelines

![](_page_33_Picture_4.jpeg)

Overview  $Q & A$ Rating & Review

The Power BI deployment pipelines tool enables BI teams to build an efficient and reusable release process for their Power BI content. You can leverage the tasks in this Azure DevOps extension to integrate Power BI into your organization's automation process. Here are a few examples of what can be done using the extension:

- . Manage Power BI pipelines from start to finish, including creating a pipeline, assigning a workspace to any stage, deploying and deleting the pipeline.
- Assign users to a pipeline.
- Assign users to a workspace.
- . Deploy all/selected items in a Power BI pipeline to the next stage.

Learn more about using these tasks here.

To get started with deployment pipelines, learn more here.

#### **Release Notes**

![](_page_33_Picture_86.jpeg)

![](_page_33_Figure_15.jpeg)

#### **Tags**

![](_page_33_Picture_17.jpeg)

#### **Works with**

Azure DevOps Services

## **Wrap up**

![](_page_34_Picture_1.jpeg)

**Professionalize** your deployment process

Easy **roll-back** within pipelines

**Versioning** can be achieved with Git

**Deployment pipelines** is cool! But integration with **DevOps** is even more powerful

Combine them, as they are **better together!** 

![](_page_34_Picture_7.jpeg)

#### $Data - Marc$

Blogging about everything related to Data and AI based on Microsoft technology

### Integrate Power BI Deployment Pipelines with Azure DevOps

#### ON JUNE 4, 2021 / BY MARC

/ IN AZURE, DEVELOPING, POWER BI REST API, POWER BI SERVICE, POWERSHELL, **XMLA ENDPOINTS** 

Back in 2019, Ton Swart and I wrote a blog post on Versioning and CI/CD for Power BI with Azure DevOps. Back then, there were not many options available for versioning and professionalizing your ALM story for Power BI. Till today, this blog post is still my most read blog on Data-Marc.com which makes us proud.

## **Azure DovOne**

![](_page_35_Picture_7.jpeg)

#### YOU ARE FOLLOWING THIS BLOG

Enter your email address to follow this blog and receive notifications of new posts by email.

**Email Address** 

## Thanks for attending!

Https://data-marc.com/?s=Deployment

![](_page_36_Picture_2.jpeg)

### **Marc Lelijveld**

Data & Analytics consultant Macaw Netherlands

![](_page_36_Picture_5.jpeg)

![](_page_36_Picture_6.jpeg)

@MarcLelijveld

![](_page_36_Picture_8.jpeg)

![](_page_36_Picture_9.jpeg)

![](_page_36_Picture_10.jpeg)

![](_page_36_Picture_11.jpeg)